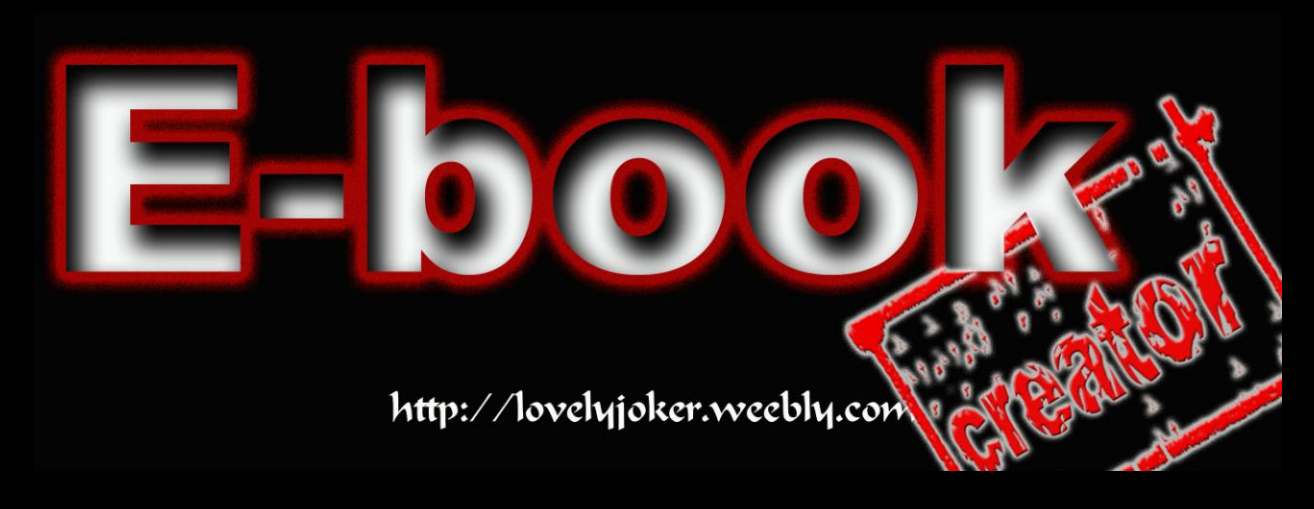

Rename မပါတဲ့ Icon တစ်ခု ဖန်တီး ကြမယ်……

ဒီစာအုပ်ကို $\rm\,Hecking\,1000$  စာအုပ် ထဲ မှ ကောက်နူတ်ဖော်ပြ ထားခြင်း ဖြစ်ပါသည်။

အရင်ဆုံး ကိုပြောင်းချင်တဲ့  $\rm{Icon}$  ကို $\rm{Right}$   $\rm{Click}$  နိုပ်ပါ....

ပြီးရင်  $\rm{Rename}$  ဆိုတာကို ရွေးလိုက်ပါ… အောက်တွင် ပုံ (၁) ပြ ထားပါ  $\boldsymbol{\mathrm{a}}$ းတယ် $\boldsymbol{\mathrm{a}}$ 

Rename  $\partial \sigma$ တာကို နိုပ်ပြီးရင် Alt + 255 ကိုရိုက်လိုက်ပါ

ပြီးရင် တော $\rm_{EN}$   $\rm_{ENR}$  ကို နိုပ်လိုက်ပါ…….ပုံ (၂) တွင် ဖော်ပြထားပါတယ်

သတိထားရမှာ တစ်ခုက  $255$  တို keypad numbers တရိုက်ရမှာ Foggara S......

Alt <mark>ကိုနိုပ်ထားပြီး 255 ကို</mark> keyboard **ညှ**ဘက်က keypad မှာ ရိုက်ပါနော်

## http://lovelyjoker.weebly.com | No Text Icoms

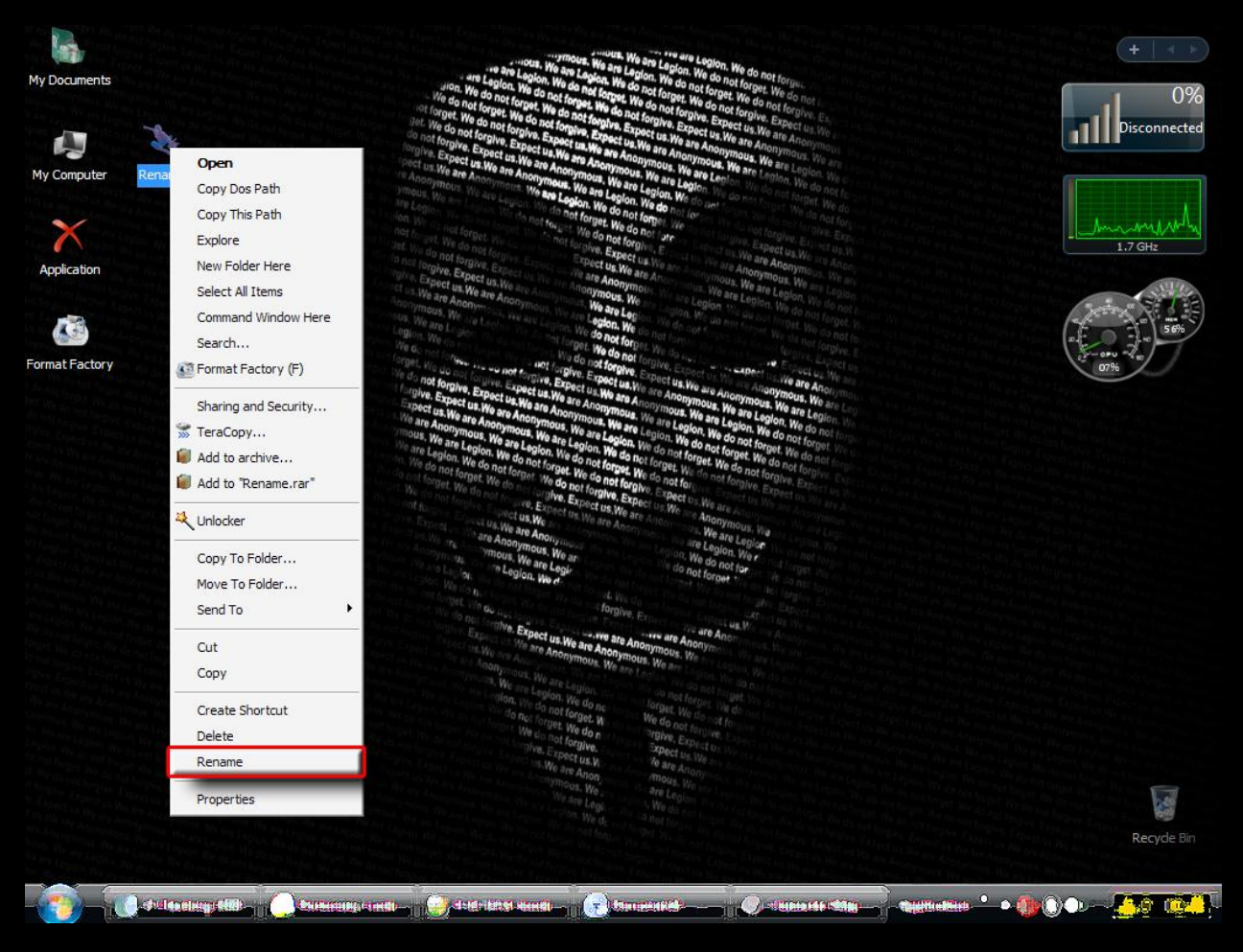

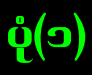

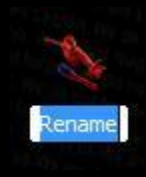

# $\dot{\mathbf{q}}$  (၂) ( ပုံပါ အတိုင်းဖြစ်ရင် $\mathrm{Alt}{+}255$  တိုရိုက်ရင် ရပါပြီ )

မှုရင်း အတိုင်း ဖတ်ချင်သူ များ အတွက်

No Text Icons

If you would like your desktop Icons to have no text underneath then try this tweak:

Right click the icon and select "Rename"

Now hold the "Alt" key and type "255" and hit Enter

NOTE : It may only work with the keypad numbers and not the number keys on top of the keyboard.

# လိုချင်သော $\rm Computer$  နည်းပညာစာအုပ်များကို

#### [http://lovelyjoker.weebly.com](http://lovelyjoker.weebly.com/) %

## တောင်းဆိုနိုင်သည်……

 $(\rm{Hacking})$  များကိုကျွန်တော်ကိုယ်တိုင် မတတ်သည့်အတွက်တောင်းဆိုခြင်းသည်းခံပါခင်ဗျာ **Lovely Joker (LJ)**